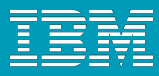

## Why Customization?

- RTC provides excellent Out-of-the-Box experience:
	- **Minimal setup for most cases**
	- ▶ No customization required
- However: RTC is highly customizable Why?
	- Different organizations have varying requirements for project governance
	- Different teams want to adapt the tool to the process that works best for them
		- Important for agile teams: continuously adapt and improve

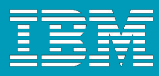

### Customizations: Scope

- **RTC supports customizations for these components:** 
	- **Process (Jazz Foundation)**
	- ▶ Work Items
	- ▶ Planning
	- Dashboards
	- SCM
	- Build

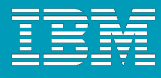

### How is it done?

#### **• Project Area:**

- ▶ Roles
- ▶ Project configurations
	- **Initialization**
	- E **Role based Operations**
	- Configurations
- I Team configurations
	- **Role based Operations**
	- **Timeline/Role based Operations**
- F. **Team Area** (optional):
	- ▶ Roles
	- **P** Role based Operations
	- $\triangleright$  Timeline/Role based Operations

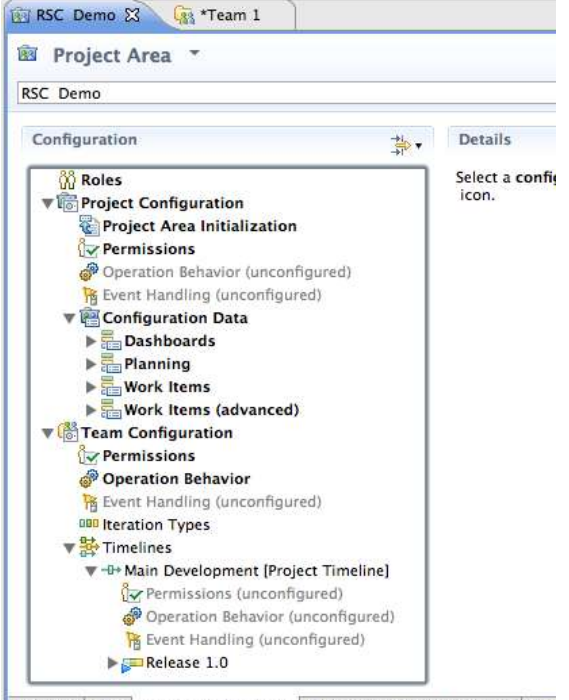

Overview Links Process Configuration Process Configuration Source Acci

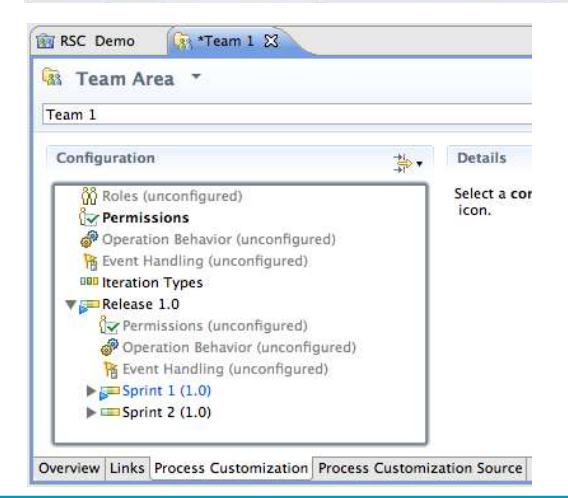

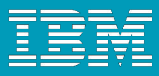

### Process Customization: Operations

#### **Example:**

- ▶ "Save Project Dashboard": project level
- ▶ "Save Work Item": team level

#### **Operation Permissions**:

- ▶ Based on finer grained "actions":
	- *Create* Work Item
	- *Modify* Work Item
	- *Modify Attribute "Priority"* of Work Item

#### **Operation Behavior**:

- **Preconditions, e.g. "Required Properties"**
- *Follow-up actions*, e.g. "Create Initial Work Items"

# Work Item Types & Custom Attributes

#### **Work Item Type** defines:

- Display name, Icon
- Built-in attributes: e.g. *Summary*, *Description*, *Owner*, *Creator*, …
- ▶ Optional custom attributes
- A state transition matrix (aka *workflow*)

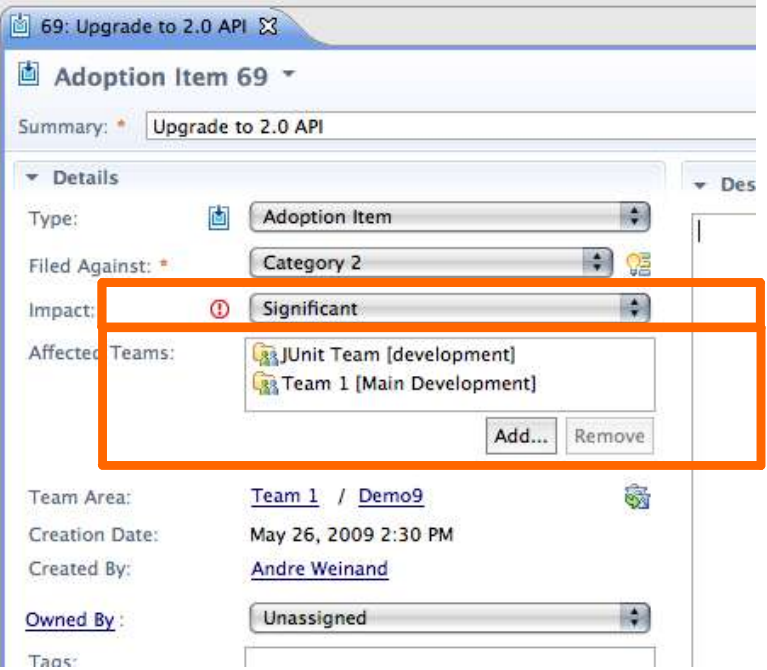

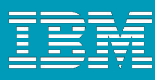

# Work Item Workflows & Workflow Bindings

#### A **Workflow** consist of:

- **▶ States**
- *Actions*
- ▶ Resolutions (optional)

### **Workflow Bindings**

- $\triangleright$  bind workflow to work item type
- ▶ workflows can be shared

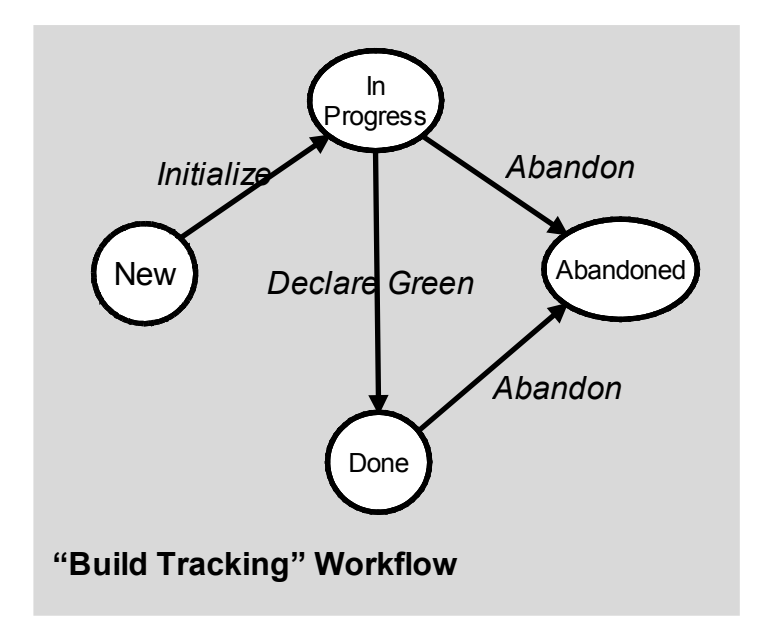

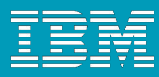

# Customizing the UI – Editor & Attribute Presentations

#### **Editor Presentations**

- Define how a work item is presented based on:
	- **Tabs, Sections, Attribute presentations**
	- Small number of predefined layouts (no free-form layout yet)
- Can be used in various contexts:
	- Editor, inline editors, dialogs, hovers, ...

#### **Editor Presentation Bindings**

- $\triangleright$  Bind presentation to work item type
- **Presentations can be shared**

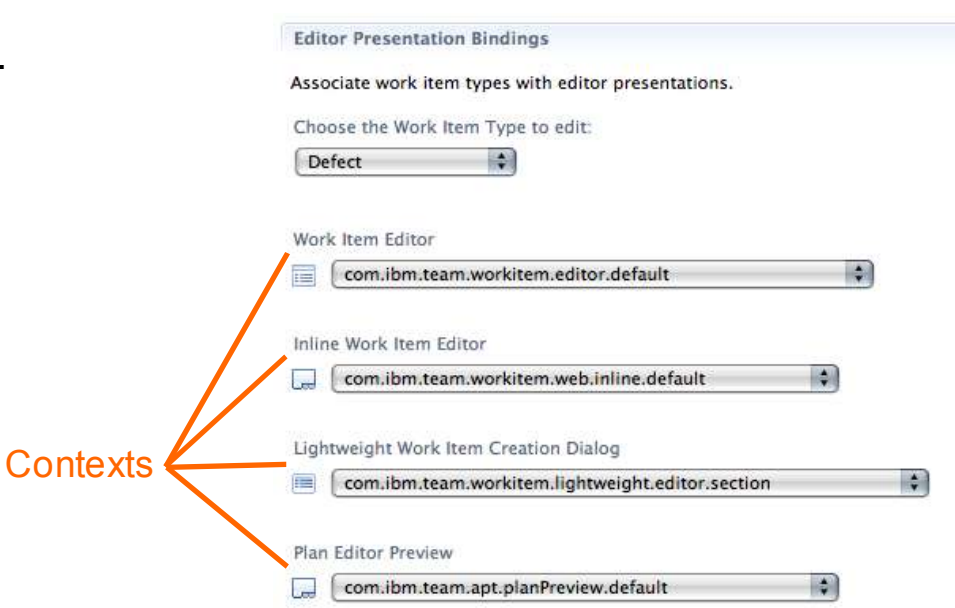

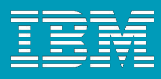

# Editor Presentation

#### **Editor's UI element hierarchy:**

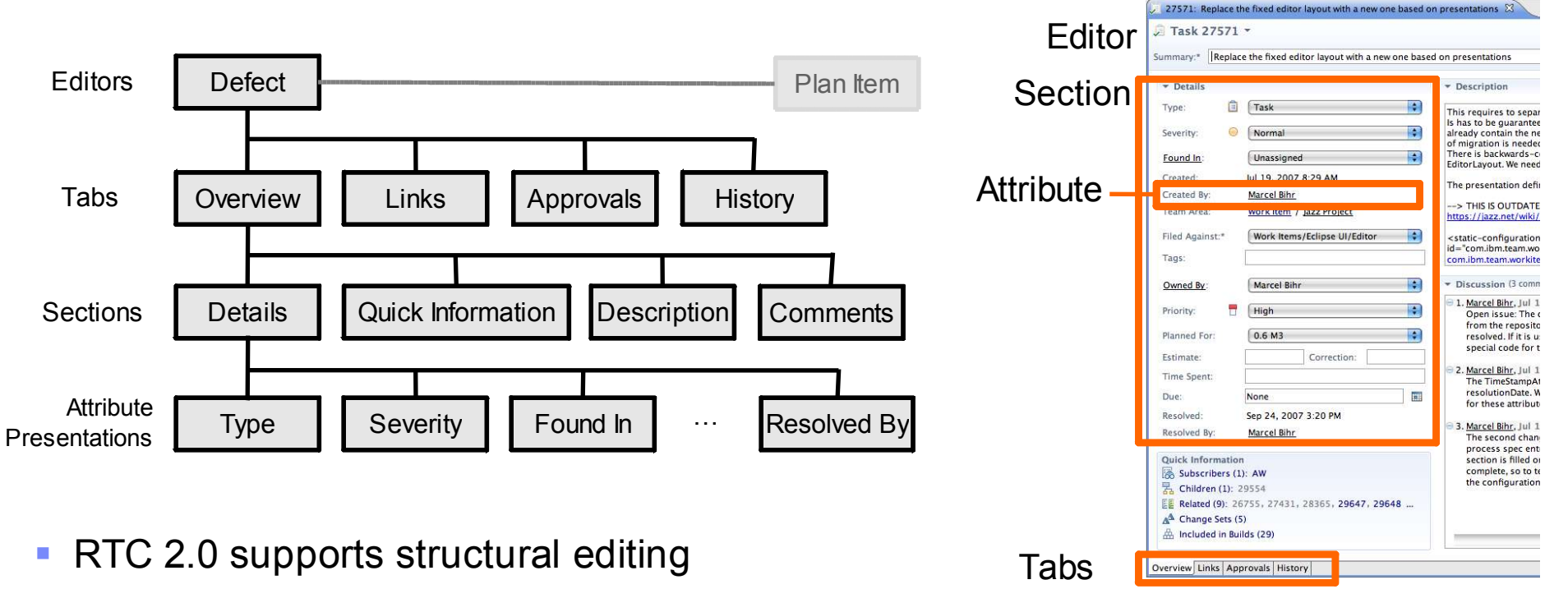

▶ children can be added/removed to/from container

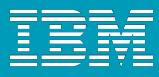

### Editor Presentation Layout

- Layout limitations:
	- **Tabs have predefined** 'section slots'
	- ▶ Sections can be added to slot but not arbitrarily positioned
- Web UI uses same slots
	- $\blacktriangleright$  but different layout
- **Similar limitation for Sections** 
	- ▶ Attributes can be added but not arbitrarily positioned

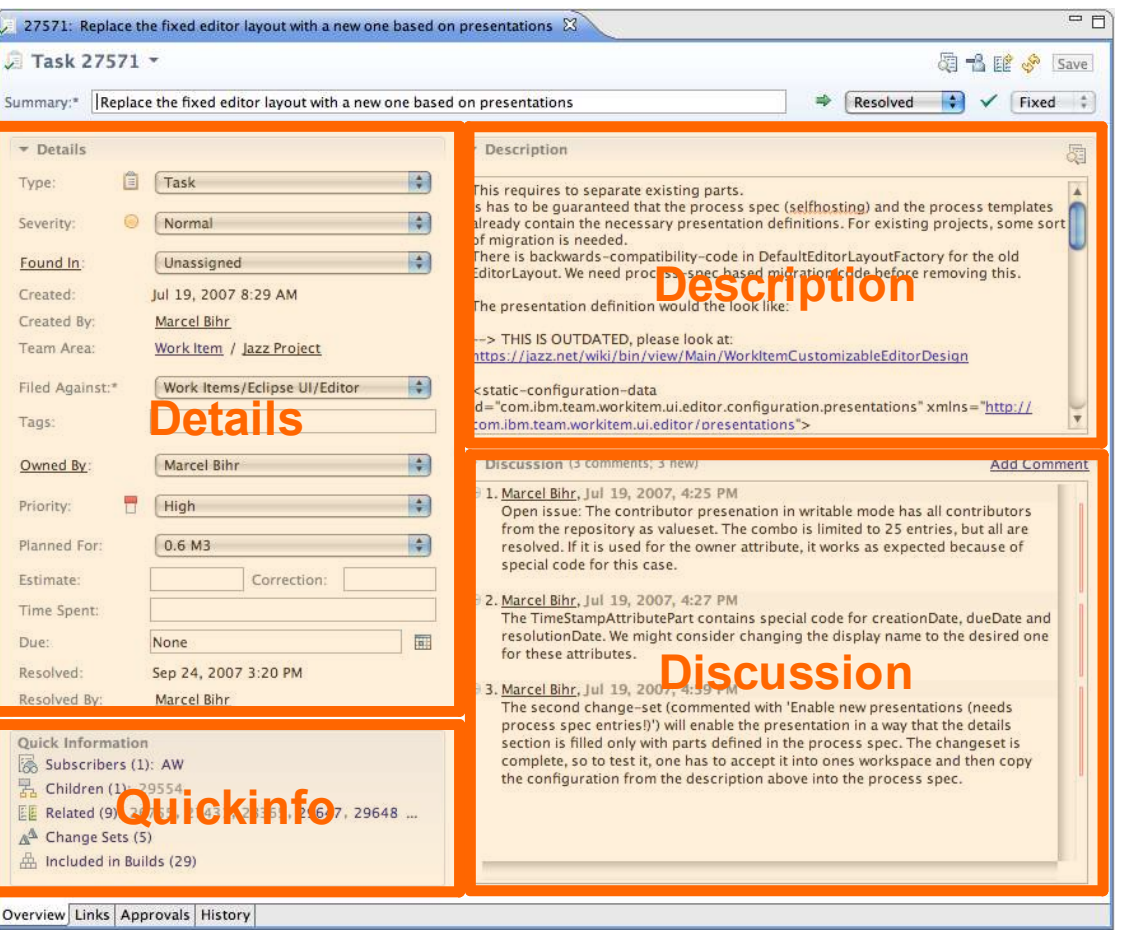

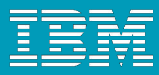

### Process Customization: Best Practices

- Process can be easily changed at any time
	- ▶ But there are some constraints (see below)
- At end of iteration reflect on how to improve process
	- ▶ e.g. collect improvements in "Process Improvement" work items
- After enough reflection/discussions customize existing process instance
	- Start with simple customizations
		- e.g. add a new work item type, add query to find all items of this type
	- $\triangleright$  Plan how to avoid corruption of existing data
		- e.g. add only, do not change IDs, do not remove process definitions that are still used
- After thorough testing create a process template of your customizations that other projects can use

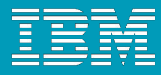

### What's new in RTC 2.0

- More Custom Attribute Types:
	- ▶ Tags
	- **▶ Item References:** 
		- User, Category, Iteration, Deliverable, Work Item, Team Area, Project Area
	- **Multi Valued Item References:** 
		- User, Category, Iteration, Deliverable, Work Item, Team Area, Project Area
- Required Attributes scoped to Workflow States
	- **Example: require owner on close/fixed**

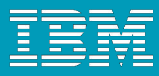

### What's new in RTC 2.0 (contd.)

- Improved Editor Presentations:
	- ▶ Configurable Header in Work Item Editor
	- ▶ Editor Presentations now used in different contexts (Web & Eclipse UI):
		- **Work Item Editor**
		- Inline Editor
		- **Work Item Creation Dialog**
		- Rich Hovers
		- **Preview**
- Conditional Visibility for Attribute Presentations
	- Attribute value based, e.g. *hideIfEmpty*
	- Work Item state based, e.g. *hideIfInState "resolved"*

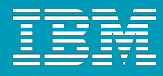

### What's new in RTC 2.0.0.1

- Initial support for e-Signatures:
	- ▶ Add an attribute of type 'E-Signature' to the desired Work Item type.
	- **Configure the editor presentation to show the E-Signature attribute in the Approvals section.**
	- ▶ Enable the 'E-Signature' precondition for the 'Save Work Item' operation and configure it for the desired Approval and Work Item type.

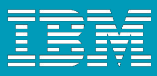

## What's planned for RTC 2.0.0.2

- e-Signatures:
	- Support for Workflow state transitions ("*Actions*")
- **E** "Require Approvals" Precondition:
	- **EXEDENCES** a matching Approval for a specific state
- Dependent Attributes:
	- Values, value sets, and default values of an attribute are dependent on other attributes